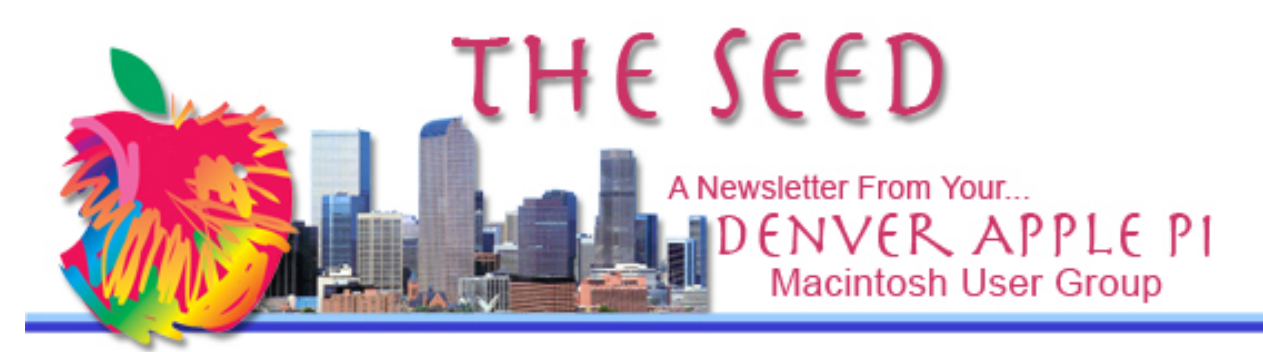

**March 2016 http://www.denverapplepi.com Vol. 37, No. 3**

**Denver Apple Pi Mac SIG & Help SIG Meetings are held at Applewood Community Church 12930 W 32nd Avenue Golden CO 80401 7 to 9 pm** *SEE WEBSITE FOR MAP*

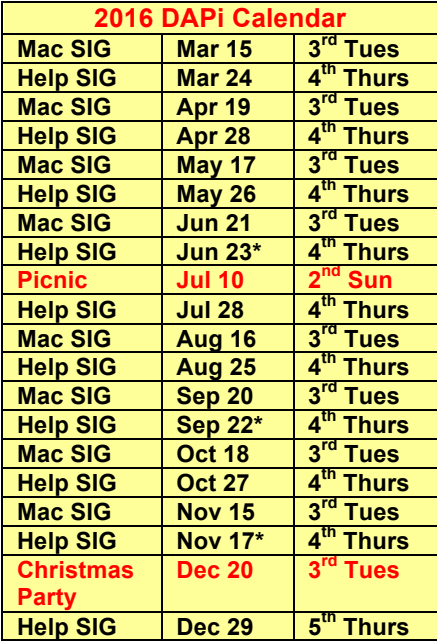

## **Table of Contents**

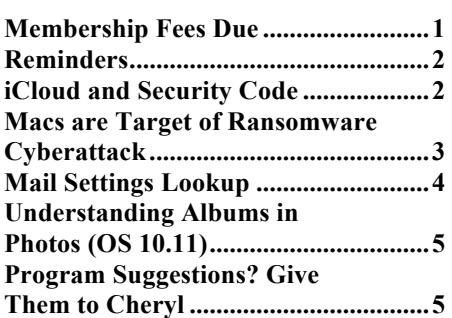

Mac SIG Meeting March 15, 2016 Presenter: Tammy Hanson "GOOGLE SHEETS AND DOCUMENTS" These programs are part of a free, web-based office suite offered by Google within its Google Drive Service

## **DAPi MEMBERSHIP**

DAPi welcomes new member Elnora Wands.

March 2016 Membership fees are due for:

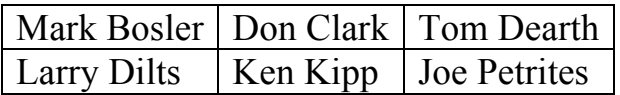

Membership dues for DAPi are \$15 per year and you will receive the monthly newsletter, *The Seed*, via email in PDF format. If you prefer, you can pay \$20 and receive a snail mail copy of the newsletter. You can bring your payment to the monthly meetings or you can mail your remittance to the club mailing address: Denver Apple Pi, 6501 Welch Court, Arvada, CO 80004.

### **REMINDERS:**

- Call Elissa to get your name/problem on the Help SIG list so our Help geniuses will be prepared. You need to bring your computer, your own power cord, mouse, and keyboard. Elissa will keep a signup list for those asking for help at the Help SIG meetings so members can be helped in a prioritized way. Dropins are welcome. Elissa at elissamc@comcast.net or at 303.421.8714
- Tom King says if you have questions about Excel for Mac, the spreadsheet software program, bring your questions to the Help SIG. Please call Elissa in advance.
- Need help with iPad, iPhone? If you would like assistance with navigating and synchronizing your iPad, iPhone, bring them to the Help SIG meeting. Notify Elissa what you need help with and we will try to get the problems resolved.
- Jim Awalt has CDs of old time radio programs for the club members to use/download. awaltjw@yahoo.com.

• Jim Awalt has a list of DVDs showing previous DAPi programs. If you wish to obtain a copy (\$1 each), email Jim with DAPi in subject line and indicate which program you would like to purchase. awaltjw@yahoo.com

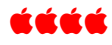

## **iCLOUD AND SECURITY CODE**

Warning from Apple Support:*If you enter the wrong iCloud Security Code too many times when using iCloud Keychain, your iCloud Keychain will be disabled on that device, and your keychain in iCloud will be deleted.* https://support.apple.com/enus/HT202755

Read about security codes designed for your iOS devices from Apple Support, igeeksblog, and Gismag. The information is dated prior to the current national concern about breaking into an iPhone. iOS updated devices now use iOS 9.2.1 (as of publication of this document), so the information below is somewhat dated—but a worthwhile read.

**Apple says** (Sep 28, 2015): It can be a 4-digit code similar to the passcode lock for your device, or you can have a more complex code automatically generated for you. The iCloud Security Code is used to authorize additional devices to use your iCloud Keychain.

**igeeks blog explains** (dated for iOS 7, Oct. 2013): How to set up your iCloud account and iCloud Keychain. Once you have set up your first device, you should be ready to set up other devices. For instance, set up your iPhone for iCloud Keychain and then switch on the same for your iPad, iPod Touch or other iPhones in your home.

iCloud Keychain's philosophy is to help you use passwords securely across all devices. It's basically 'auto-fill and remember password' for multiple devices. When you have stored passwords in Safari (and even credit cards), all this data gets synced to other devices.

So, when you store a username/password in Safari on iPhone, the same can be used on the iPad automatically.

http://www.igeeksblog.com/how-tosetup-use-icloud-keychain-on-iphoneipad-and-ipod-touch/

**Gizmag says** (Jan 13, 2014): Apple's iCloud Keychain feature is the company's attempt to make a basic level of password management ... Here's a look at what it is and how *to use* it. ... You can either use the *code* you've set up to lock your device or create a different one. I recommend using something different for improved *security*. http://www.gizmag.com/ap ple-icloud-keychainios7/30301/

Lastly, but of great importance from Gizmag:

iCloud Keychain provides the convenience of storing your passwords and credit card details and syncing them between other authorized devices, but it is a "first time" effort from Apple [note date of this article: Jan 13, 2014]. If you're hesitant and want an established password manager, you might want

to look at other options, such as 1Password or LastPass.

If you're reluctant to have your credit card information stored and synced between devices in the cloud, you can use it for passwords only. It's not perfect, and in my tests, a lot of sites just didn't support it – even apple.com. For those sites to work, you'll need to force sites to accept the feature. It's a decent enough start, but I wouldn't recommend using it on important sites, such as online banking, PayPal...etc., at least not in this first iteration.

#### ážáá

## **MACS ARE TARGET OF RANSOMWARE CYBERATTACK**

On March 8, 2016, *The Wall Street Journal* Technology section reported Macs had been attacked by ransomware named "KeRanger." On Sunday, March 6, Palo Alto Networks Inc. detected the KeRanger malware that was attached to Transmission, an open source app project that has a certificate with Apple, and that certificate allows the thirdparty software to pass through Apple's "Gatekeeper," a security feature designed to prevent malware from infecting Macs. Randsomware does just what you think it does: it requires money to get your computer stuff back. In this case it was asking for a 1bitcoin payment (approximately \$400) to retrieve your files.

Transmission is one of the most popular Mac applications used to download software, videos, music and other data through the BitTorrent peer-to-peer information-sharing network.

In his informative article dated March 7, 2016, Jeff Gamet reports in the MacObserver that:

> The Transmission development team pulled the malware-laden version of their app and replaced it with an update that doesn't include KeRanger and

also removes the malware elements from victim's computers.

**http://www.macobserver.com/tmo/a rticle/ransomware-threat-targetsmacs-through-legit-app**

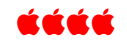

# **MAIL SETTINGS**

**LOOKUP https://www.apple.com/supprt/mailsettings-lookup/**

Mail Settings Lookup is a free Apple service that can greatly help when setting up an account in the Mail.app (or other email clients). It only works with major email providers like Apple, Gmail, Yahoo!, Hotmail, Mail.com, and a few others. You can't use it to check the settings of your work email

- 1. Load the page https://www.apple.com/ supprt/mail-settingslookup/ and you get to a form page (Figure 1 below).
- **2.** Enter your email address (Apple states it will not store that address).
- **3.** Hit the blue arrow, and you'll get settings for your incoming and outgoing email servers (Figure 2). You can use

that information to set up an account in an email client – **handy when you want to set up your account on a new Mac or iDevice.**

## **Mail Settings Lookup**

Need to verify your email settings? Simply enter your email address below.

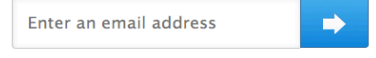

Note: Your email address will be used to provide your Mail settings. Apple may collect and use your domain address (i.e. yahoo.com, gmail.com, etc.) for purposes of improving our products and services. Otherwise, your full email address will not be stored and will not be used by Apple or shared with any other entities.

**Figure 1. Mail Settings Lookup**

#### **Incoming Mail Server**

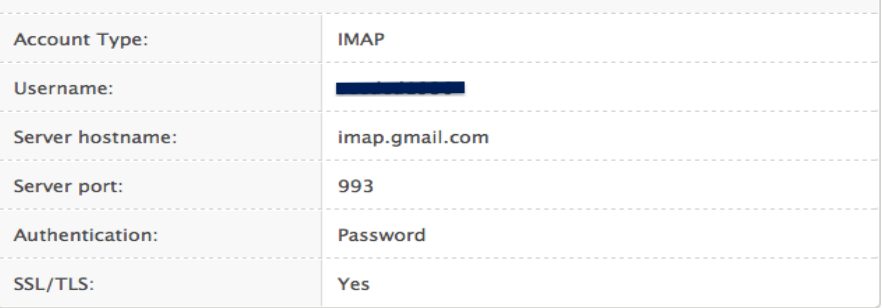

# **Outgoing Mail Server**

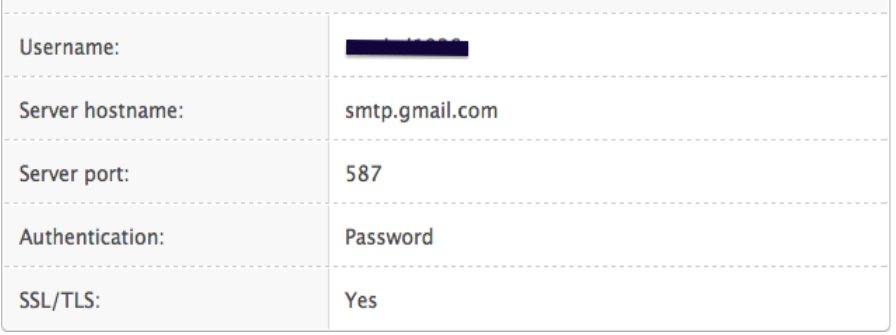

#### **Figure 2. Mail Settings**

**Note: Your email address will be used to provide your Mail settings. Apple may collect and use your domain address (i.e. yahoo.com, gmail.com, etc.) for purposes of improving our products and services. Otherwise, your full email address will not be stored and will not be used by Apple or shared with any other entities.**

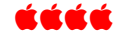

## **UNDERSTANDING ALBUMS IN PHOTOS (OS 10.11)**

A concern of mine when encouraged to upgrade to Mac OS 10.11 El Capitan was that my iPhoto library might lose the organization (or lack thereof) that I have in iPhoto. The iPhoto app changes to *Photos* when one updates to 10.10 (Yosemite) and continues as Photos in El Capitan 10.11. For a discussion on this, go to: Photos not working for you? Get iPhoto back after upgrading to OS X Yosemite 10.10.3 (http://jimmymacsupport.c om/photos-not-workingfor-you-get-iphoto-backafter-upgrading-to-os-xyosemite-10-10-3/).

Gary Rosenzweig on his great website http://macmost.com/ has a current video, "Understanding Albums in Photos" that helps us laggers (a person proceeds or develops with comparative slowness) figure out what to expect once we upgrade our operating systems to El Capitan.

Readers of Gary's website have expressed similar concerns as mine, and he explains what to expect once we get there. The video shows how it works, and here is the lead-in to the video:

> The Photos app uses the term Albums to refer to a grouping of photos that you create. But unlike physical photo albums, you do not create a copy of the photo each time you add it to an album. Only one copy of the photo exists in your library, even through you can place it in as many albums as you like.

Here is his website so you can be prepared for the big leap into El Capitan—the current Macintosh operating system.

http://macmost.com/understanding-albums-in-photos.html

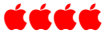

## **PROGRAM SUGGESTIONS? GIVE THEM TO CHERYL**

When you see Cheryl at our meetings, you can give her your ideas on what programs you would like to have presented.

She can relay your suggestions to the board for consideration and availability of a speaker. Cheryl also has your nametag to wear at the meeting—return it when the meeting is over (so it doesn't get lost or forgotten at your home). Also, if you have membership fees due, you can give your payment to Cheryl.

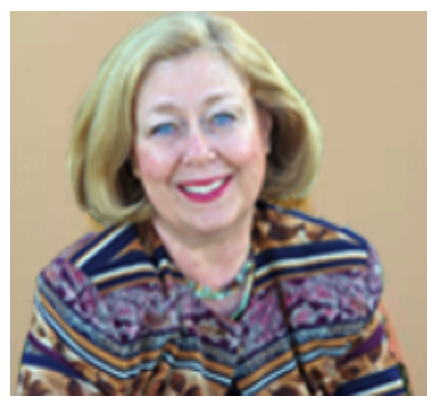

Cheryl Smith DAPi Membership Chairman

## Denver Apple Pi Membership Information

Denver Apple Pi (DAPi) is an Apple Computer Users Group, not affiliated with Apple Inc. *The Seed* is an independent publication not affiliated or otherwise associated with or sponsored or sanctioned by Apple Inc. The opinions, statements, positions and views stated herein are those of the author(s) or publisher and are not intended to be the opinions, statements, positions or views of Apple Inc. Articles, stories, and other items in *The Seed* may be copied or used by other clubs or groups as long as credit is given to Denver Apple Pi and the author of the article. On reprints, please also include the date or volume number from *The Seed*.

MEMBERSHIP DUES are \$20.00 per year for a monthly hard copy of *The Seed* and \$15.00 per year for a monthly PDF copy. Fill in the form below or ask for an application to send with your check to the Club mailing address: DENVER APPLE Pi, 6501 Welch Ct, Arvada CO 80004.

For information, call Elissa McAlear at 303.421.8714 about Apple II, GS and Mac. Email elissamc@comcast.net. Our website is: www.denverapplepi.com

Mac SIG meets the THIRD Tuesday of the month, 7:00 to 9:00 p.m.

Troubleshooter Group Help SIG meets the FOURTH Thursday of each month unless otherwise stated, 7:00 to 9:00 p.m. *Seed* articles should be mailed to jjetherton@comcast.net, subject: "*Seed* Article"

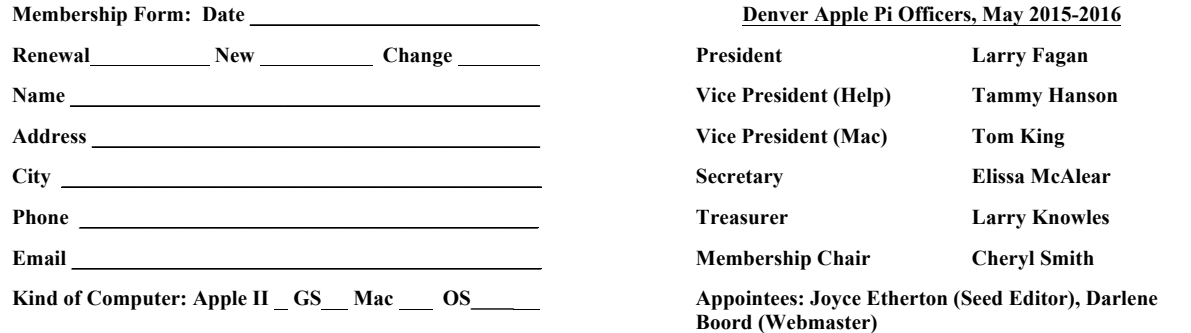

**Denver Apple Pi 6501 Welch Court Arvada, CO 80004-2223**

#### **FIRST CLASS MAIL – Dated Material**

#### *Return Service Requested*

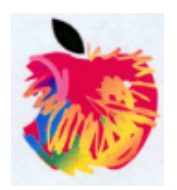